# مادختساب ASA ىلإ 2IKEv ربع AnyConnect ةداهشلا ةقداصمو AAA  $\overline{\phantom{a}}$

# المحتويات

المقدمة التحضير للاتصال الشهادات التي تحتوي على EKU مناسب تشكيل على ال ASA تكوين خريطة التشفير مقترحات IPsec سياسات 2IKEv خدمات العملاء والشهادة تمكين ملف تعريف AnyConnect اسم المستخدم، وسياسة المجموعة، ومجموعة النفق ملف تعريف AnyConnect إجراء الاتصال التحقق من ASA المحاذير المعروفة

## المقدمة

يوضح هذا المستند كيفية توصيل جهاز كمبيوتر بجهاز أمان قابل للتكيف (ASA) من Cisco باستخدام مصادقة 2IKEv (IPsec AnyConnect (بالإضافة إلى الشهادة والمصادقة والتفويض والمحاسبة (AAA(.

ملاحظة: يوضح المثال الوارد في هذا المستند الأجزاء ذات الصلة فقط التي يتم إستخدامها للحصول على اتصال 2IKEv بين ASA و AnyConnect. لم يتم توفير مثال تكوين كامل. لم يتم وصف تكوين ترجمة عنوان الشبكة (NAT (أو قائمة الوصول أو أنه مطلوب في هذا المستند.

# التحضير للاتصال

يصف هذا القسم العمليات المطلوبة قبل أن تتمكن من توصيل جهاز الكمبيوتر الخاص بك ب ASA.

### الشهادات التي تحتوي على EKU مناسب

من المهم ملاحظة أنه على الرغم من أنه غير مطلوب لمجموعة ASA و AnyConnect، يتطلب RFC أن تحتوي الشهادات على إستخدام موسع للمفتاح (EKU):

يجب أن تحتوي الشهادة الخاصة ب ASA على EKU الخاص **بوحدة مصادقة الخادم**.

• يجب أن تحتوي شهادة الكمبيوتر على EKU **client-auth**.

ملاحظة: يمكن لموجه IOS مع مراجعة البرامج الأخيرة وضع وحدات EKU على الشهادات.

### تشكيل على ال ASA

يصف هذا القسم تكوينات ASA المطلوبة قبل حدوث الاتصال.

ملاحظة: يسمح لك مدير أجهزة حلول الأمان المعدلة (ASDM (من Cisco بإنشاء التكوين الأساسي ببضع نقرات فقط. توصي Cisco باستخدامه لتجنب الأخطاء .

### تكوين خريطة التشفير

فيما يلي تكوين مثال على خريطة التشفير:

crypto dynamic-map DYN 1 set pfs group1 **crypto dynamic-map DYN 1 set ikev2 ipsec-proposal secure** crypto dynamic-map DYN 1 set reverse-route crypto map STATIC 65535 ipsec-isakmp dynamic DYN crypto map STATIC **interface outside**

#### مقترحات IPsec

```
فيما يلي تكوين مثال اقتراح IPsec:
```
crypto ipsec ikev2 ipsec-proposal secure protocol esp encryption aes 3des protocol esp integrity sha-1 crypto ipsec ikev2 ipsec-proposal AES256-SHA protocol esp encryption aes-256 protocol esp integrity sha-1

#### سياسات 2IKEv

فيما يلي تكوين مثال سياسة 2IKEv:

```
crypto ikev2 policy 1
    encryption aes-256 
         integrity sha 
              group 5 2 
                 prf sha
lifetime seconds 86400 
 crypto ikev2 policy 10
    encryption aes-192 
         integrity sha 
               group 5 2
                prf sha 
lifetime seconds 86400 
 crypto ikev2 policy 20
        encryption aes 
         integrity sha 
              group 5 2 
                prf sha 
lifetime seconds 86400 
 crypto ikev2 policy 30
       encryption 3des 
         integrity sha 
              group 5 2
```
prf sha lifetime seconds 86400 crypto ikev2 policy 40 encryption des integrity sha group 5 2 prf sha lifetime seconds 86400

### خدمات العملاء والشهادة

يجب تمكين خدمات العملاء والشهادات على الواجهة الصحيحة، وهي الواجهة الخارجية في هذه الحالة. هنا مثال على التكوين:

> crypto ikev2 enable outside **client-services port 443** crypto ikev2 remote-access **trustpoint OUTSIDE** ssl **trust-point OUTSIDE** outside

**ملاحظة**: يتم أيضا تعيين نقطة الثقة نفسها لطبقة مآخذ التوصيل الآمنة (SSL)، والتي يتم إعدادها وتطلبها.

### تمكين ملف تعريف AnyConnect

يجب تمكين ملف تعريف AnyConnect على ASA. هنا مثال على التكوين:

webypn **enable outside**  "anyconnect image disk0:/anyconnect-win-3.0.5080-k9.pkg 1 regex "Windows NT **anyconnect profiles Anyconnect disk0:/anyconnect.xml anyconnect enable**  tunnel-group-list enable

#### اسم المستخدم، وسياسة المجموعة، ومجموعة النفق

هنا مثال تكوين لاسم مستخدم أساسي، و policy-group، و group-tunnel على ASA:

```
group-policy GroupPolicy_AC internal
                              group-policy GroupPolicy_AC attributes
                                            dns-server value 4.2.2.2 
vpn-tunnel-protocol ikev1 ikev2 l2tp-ipsec ssl-client ssl-clientless
                                       default-domain value cisco.com
                                                               webypn
                      anyconnect profiles value Anyconnect type user
     username cisco password 3USUcOPFUiMCO4Jk encrypted privilege 15
                                  tunnel-group AC type remote-access
                                  tunnel-group AC general-attributes
                                                address-pool VPN-POOL
                                default-group-policy GroupPolicy_AC 
                                   tunnel-group AC webvpn-attributes
                                     authentication aaa certificate 
                                               group-alias AC enable 
               group-url https://bsns-asa5520-1.cisco.com/AC enable
                                                         without-csd
```
### ملف تعريف AnyConnect

فيما يلي ملف تعريف يتضمن الأجزاء ذات الصلة الموضحة بأحرف داكنة:

```
<?"xml version="1.0" encoding="UTF-8?>
           "/AnyConnectProfile xmlns="http://schemas.xmlsoap.org/encoding>
=xmlns:xsi="http://www.w3.org/2001/XMLSchema-instance" xsi:schemaLocation 
            <"http://schemas.xmlsoap.org/encoding/ AnyConnectProfile.xsd" 
                                                    <ClientInitialization>
 <UseStartBeforeLogon UserControllable="true">false</UseStartBeforeLogon>
                     AutomaticCertSelection UserControllable="true">false>
                                                <AutomaticCertSelection/> 
                      <ShowPreConnectMessage>false</ShowPreConnectMessage>
                                  <CertificateStore>All</CertificateStore>
                <CertificateStoreOverride>false</CertificateStoreOverride>
                                     <ProxySettings>Native</ProxySettings>
             <AllowLocalProxyConnections>true</AllowLocalProxyConnections>
                         <AuthenticationTimeout>12</AuthenticationTimeout>
    <AutoConnectOnStart UserControllable="true">false</AutoConnectOnStart>
       <MinimizeOnConnect UserControllable="true">true</MinimizeOnConnect>
            <LocalLanAccess UserControllable="true">false</LocalLanAccess>
       <ClearSmartcardPin UserControllable="true">true</ClearSmartcardPin>
                              AutoReconnect UserControllable="false">true>
      AutoReconnectBehavior UserControllable="false">DisconnectOnSuspend>
                                                  <AutoReconnectBehavior/>
                                                           <AutoReconnect/>
                    <AutoUpdate UserControllable="false">true</AutoUpdate>
                  RSASecurIDIntegration UserControllable="true">Automatic>
                                                  <RSASecurIDIntegration/> 
       <WindowsLogonEnforcement>SingleLocalLogon</WindowsLogonEnforcement>
         <WindowsVPNEstablishment>LocalUsersOnly</WindowsVPNEstablishment>
                            <AutomaticVPNPolicy>false</AutomaticVPNPolicy>
                            PPPExclusion UserControllable="false">Disable>
    <PPPExclusionServerIP UserControllable="false"></PPPExclusionServerIP>
                                                            <PPPExclusion/>
         <EnableScripting UserControllable="false">false</EnableScripting>
            EnableAutomaticServerSelection UserControllable="false">false>
       <AutoServerSelectionImprovement>20</AutoServerSelectionImprovement>
        <AutoServerSelectionSuspendTime>4</AutoServerSelectionSuspendTime>
                                         <EnableAutomaticServerSelection/>
                                                  RetainVpnOnLogoff>false>
                                                      <RetainVpnOnLogoff/>
                                                   <ClientInitialization/>
                                                               <ServerList>
                                                                <HostEntry>
```

```
bsns-asa5520-1 
<HostAddress>bsns-asa5520-1.cisco.com</HostAddress>
                          <UserGroup>AC</UserGroup>
           <PrimaryProtocol>IPsec</PrimaryProtocol>
                                        <HostEntry/>
                                       <ServerList/>
                                <AnyConnectProfile/>
```
فيما يلي بعض الملاحظات المهمة حول مثال التكوين هذا:

عندما تقوم بإنشاء التوصيف، يجب أن يطابق HostAddress اسم الشهادة (CN (في الشهادة التي تستخدم ل ● .الأمر هذا لتحديد crypto ikev2 remote-access trustPoint الأمر أدخل .IKEv2

يجب أن تتطابق UserGroup مع اسم Tunnelgroup الذي يقع عليه اتصال 2IKEv. إذا لم تكن متطابقة، يفشل ●التوصيل غالبا وتشير الأخطاء إلى عدم تطابق مجموعة DH (Hellman-Diffie (أو خطأ سلبي مماثل.

# إجراء الاتصال

يصف هذا القسم الاتصال من كمبيوتر إلى ASA عندما يكون ملف التعريف موجودا بالفعل.

ملاحظة: المعلومات التي تدخلها في واجهة المستخدم الرسومية (GUI (للاتصال هي قيمة <HostName< التي تم تكوينها في ملف تعريف AnyConnect. في هذه الحالة، يتم إدخال 5520-1asa-BSNS، وليس اسم المجال المؤهل بالكامل (FQDN(.

عند محاولة الاتصال لأول مرة من خلال AnyConnect، تطلب منك البوابة تحديد الشهادة (في حالة تعطيل تحديد الشهادة التلقائي):

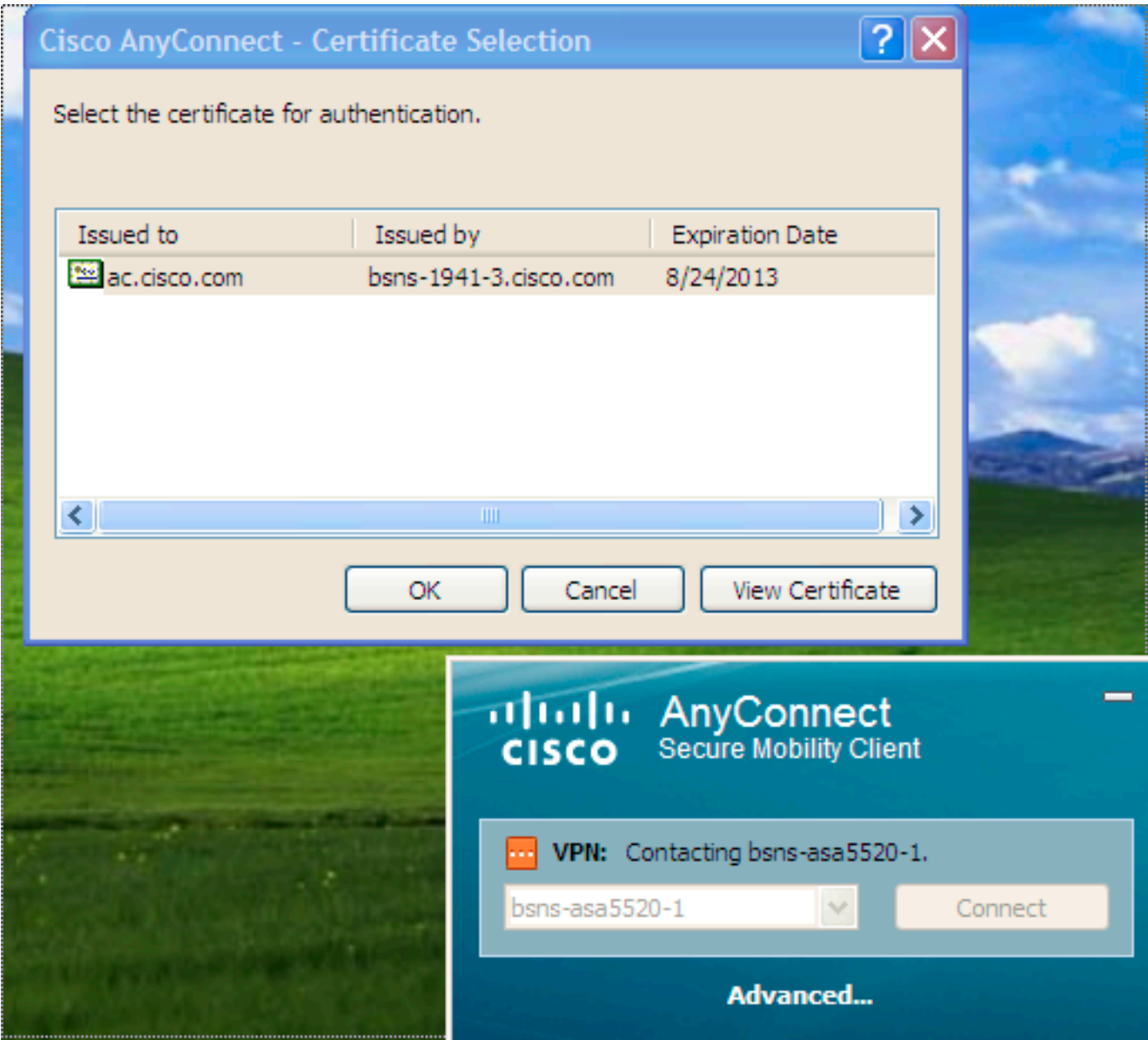

أنت ينبغي بعد ذلك دخلت ال username وكلمة :

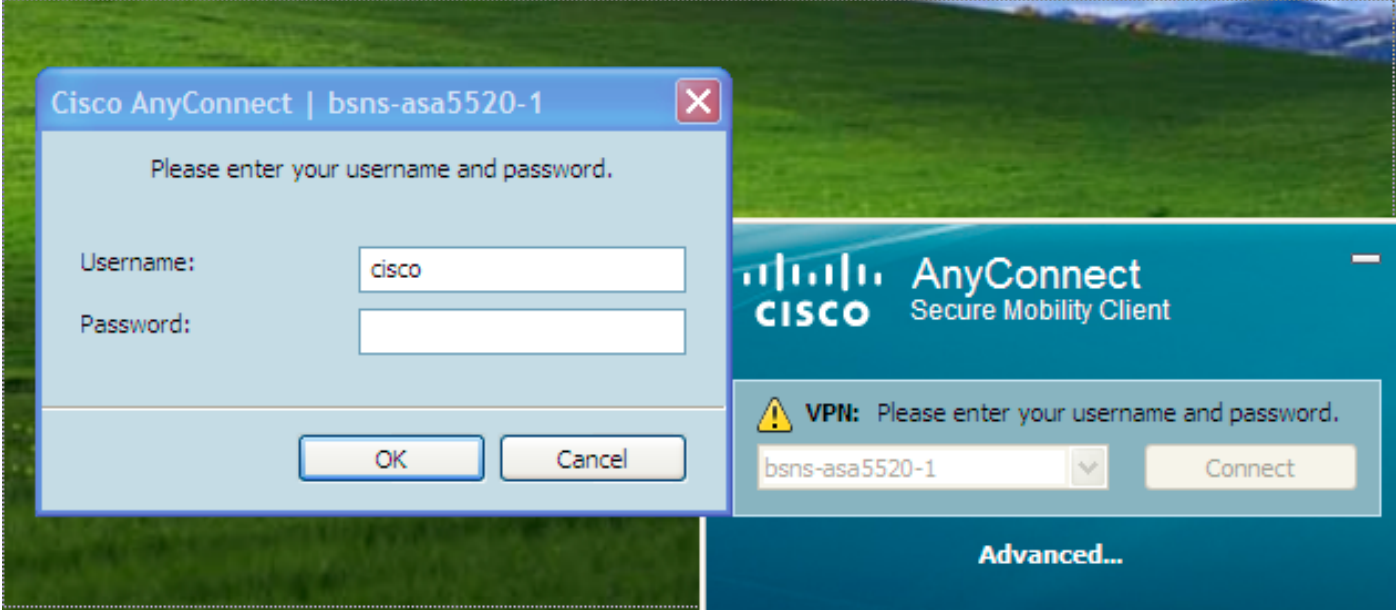

بمجرد قبول اسم المستخدم وكلمة المرور، ينجح الاتصال ويمكن التحقق من إحصائيات AnyConnect:

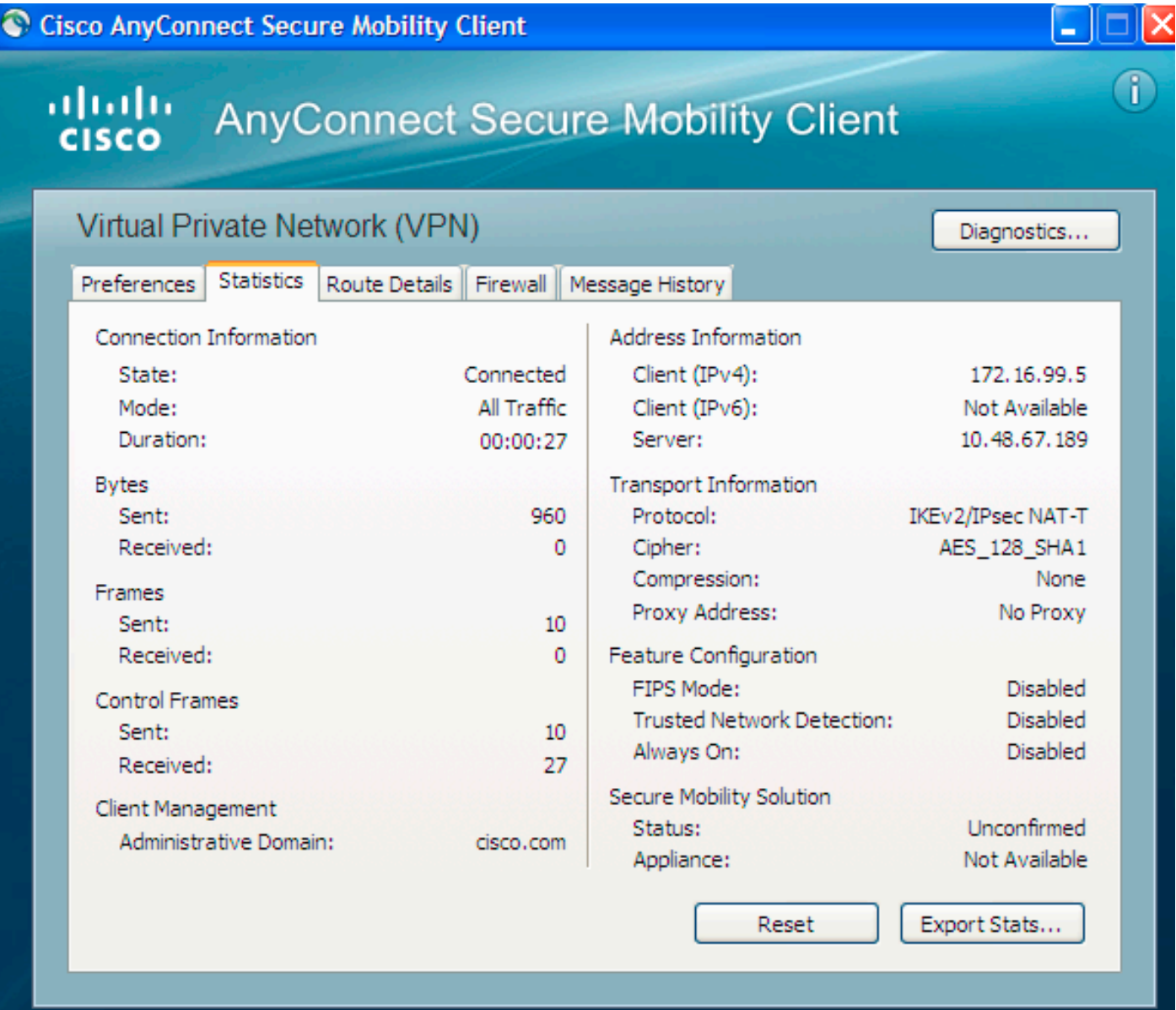

bsns-asa5520-1# **show vpn-sessiondb detail anyconnect filter name cisco**

```
Session Type: AnyConnect Detailed
                                   Username : cisco Index : 6
                Assigned IP : 172.16.99.5 Public IP : 1.2.3.4
             Protocol : IKEv2 IPsecOverNatT AnyConnect-Parent
                                 License : AnyConnect Premium
          Encryption : AES256 AES128 Hashing : none SHA1 SHA1
                                  Bytes Tx : 0 Bytes Rx : 960
                                     Pkts Tx : 0 Pkts Rx : 10
                            Pkts Tx Drop : 0 Pkts Rx Drop : 0
              Group Policy : GroupPolicy_AC Tunnel Group : AC
                    Login Time : 15:45:41 UTC Tue Aug 28 2012
                                        Duration : 0h:02m:41s
                                      Inactivity : 0h:00m:00s
                                         NAC Result : Unknown
                               VLAN Mapping : N/A VLAN : none
                                             IKEv2 Tunnels: 1
                                     IPsecOverNatT Tunnels: 1
                                 AnyConnect-Parent Tunnels: 1
                                           :AnyConnect-Parent
                                              Tunnel ID : 6.1
                                          Public IP : 1.2.3.4
   Encryption : none Auth Mode : Certificate and userPassword
         Idle Time Out: 30 Minutes Idle TO Left : 27 Minutes 
                                     Client Type : AnyConnect
                                       Client Ver : 3.0.08057
                                                        :IKEv2
                                              Tunnel ID : 6.2
                     UDP Src Port : 60468 UDP Dst Port : 4500
                  Rem Auth Mode: Certificate and userPassword
                               Loc Auth Mode: rsaCertificate 
                          Encryption : AES256 Hashing : SHA1 
    Rekey Int (T): 86400 Seconds Rekey Left(T): 86238 Seconds
                                     PRF : SHA1 D/H Group : 5
                                                 : Filter Name
                                          Client OS : Windows
                                               :IPsecOverNatT
                                              Tunnel ID : 6.3
                             Local Addr : 0.0.0.0/0.0.0.0/0/0
                Remote Addr : 172.16.99.5/255.255.255.255/0/0
                          \Encryption : AES128 Hashing : SHA1
                                        Encapsulation: Tunnel
    Rekey Int (T): 28800 Seconds Rekey Left(T): 28638 Seconds
Rekey Int (D): 4608000 K-Bytes Rekey Left(D): 4608000 K-Bytes
          Idle Time Out: 30 Minutes Idle TO Left : 27 Minutes
                                  Bytes Tx : 0 Bytes Rx : 960
                                     Pkts Tx : 0 Pkts Rx : 10
```
## المحاذير المعروفة

هذه هي المحاذير المعروفة والقضايا المتعلقة بالمعلومات الموضحة في هذا المستند:

يجب أن تكون نقاط ثقة 2IKEv و SSL هي نفسها. ●

● cisco يوصي أن يستعمل أنت ال FQDN بما أن ال CN ل ال ASA جانب شهادة. تأكد من أنك تشير إلى نفس

FQDN ل <HostAddress <في ملف تعريف AnyConnect.

تذكر إدراج قيمة <HostName <من ملف تعريف AnyConnect عند التوصيل. ●

حتى في تكوين 2IKEv، عند اتصال AnyConnect ب ASA، فإنه يقوم بتنزيل ملفات التعريف والتحديثات الثنائية ● عبر SSL، ولكن ليس IPsec.

• يستخدم اتصال AnyConnect عبر IKEv2 إلى ASA EAP-AnyConnect، وهي الية خاصة تتيح تنفيذ اكثر بساطة.

ةمجرتلا هذه لوح

ةي الآلال تاين تان تان تان ان الماساب دنت الأمانية عام الثانية التالية تم ملابات أولان أعيمته من معت $\cup$  معدد عامل من من ميدة تاريما $\cup$ والم ميدين في عيمرية أن على مي امك ققيقا الأفال المعان المعالم في الأقال في الأفاق التي توكير المالم الما Cisco يلخت .فرتحم مجرتم اهمدقي يتلا ةيفارتحالا ةمجرتلا عم لاحلا وه ىل| اًمئاد عوجرلاب يصوُتو تامجرتلl مذه ققد نع امتيلوئسم Systems ارامستناه انالانهاني إنهاني للسابلة طربة متوقيا.